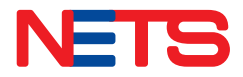

# *BCA*

### Acceptance Guide

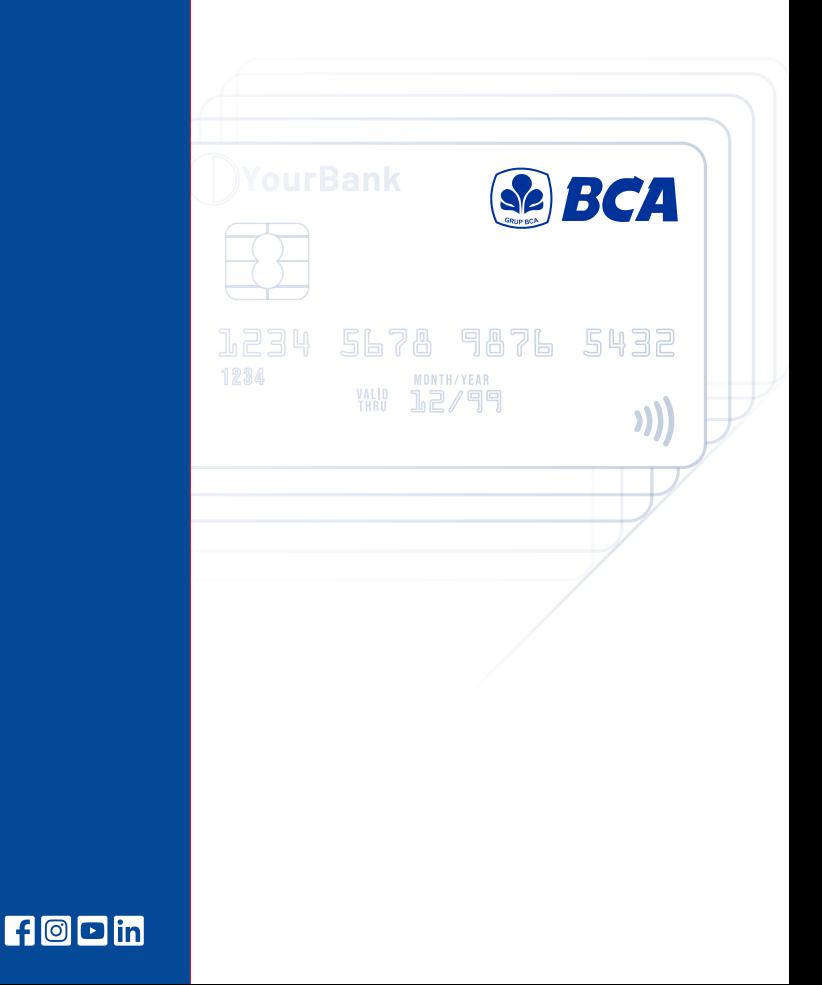

nets.com.sg

### **Accept BCA Card payments with 5 easy steps**

NETS terminals can be easily enabled to accept BCA cards as a mode of payment. BCA cardholders can make payments by inserting the card into the terminal's card slot and entering their card PIN.

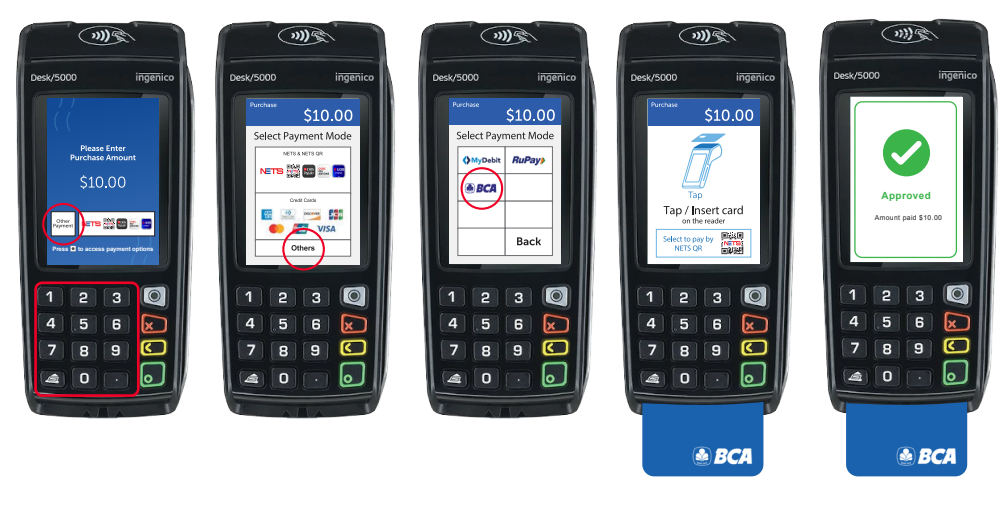

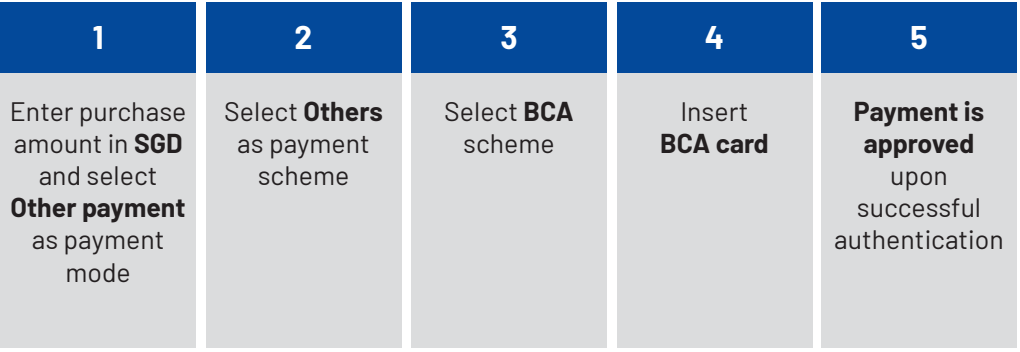

1

## **How to void a BCA card transaction**

**Here are the steps to void a transaction from your terminal:**

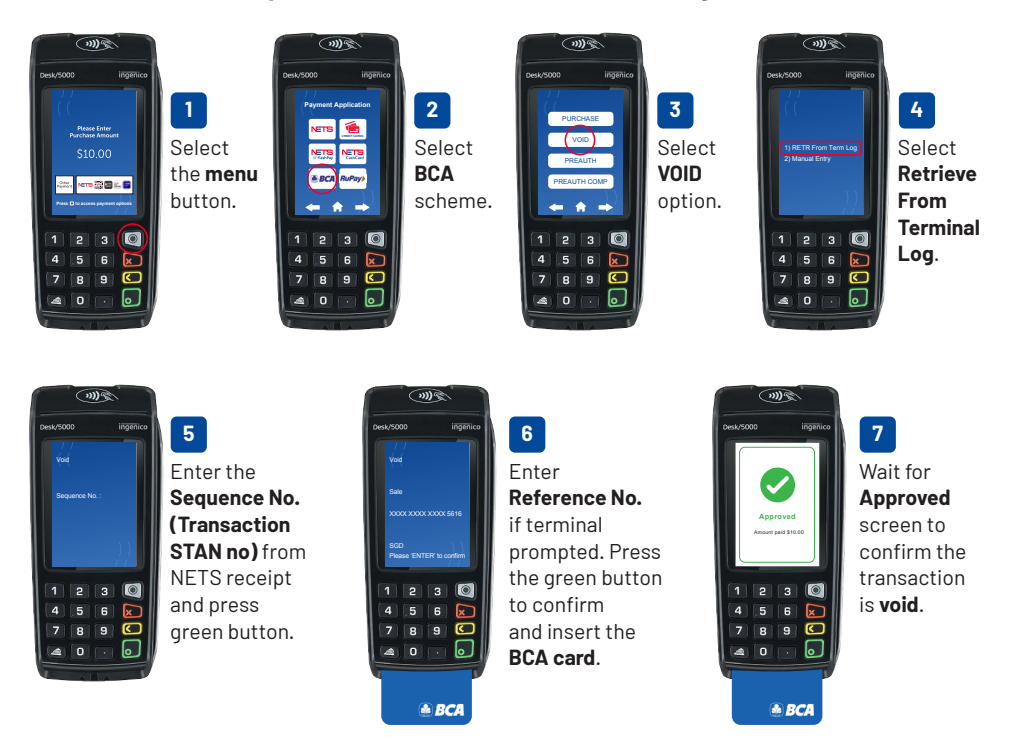

#### **NOTE:**

- You can void a transaction on the same day it took place.
- A void transaction can only be attempted once. If the transaction fails, you can issue a cash refund to the customer.
- Please record the details of any cash refunds and obtain the customer's signature as acknowledgement. In the event of customer dispute, this would serve as a supporting documentation.

#### **Settlement via MerchantConnect Portal**

Funds will be credited to merchant's bank account and displayed in **MerchantConnect Portal** within one business day for transactions made using **BCA cards** before 10.30pm. [T + 1]

For a consolidated view of your transactions, log in to **MerchantConnect Portal**. Transaction records for **BCA cards** payments can be identified as follows:

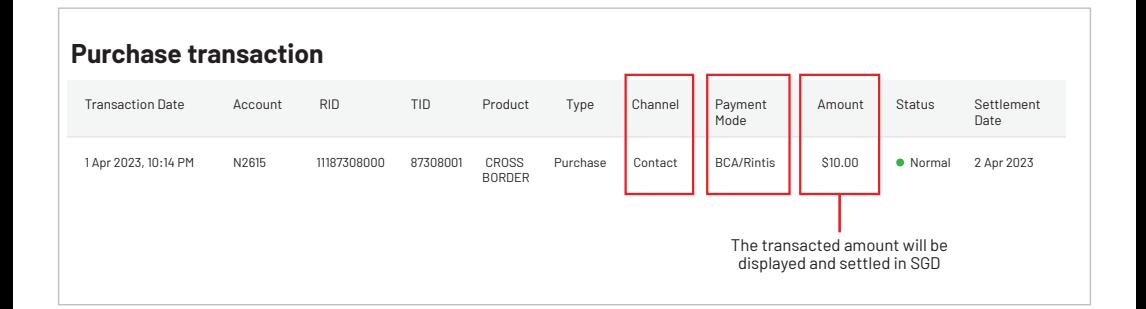

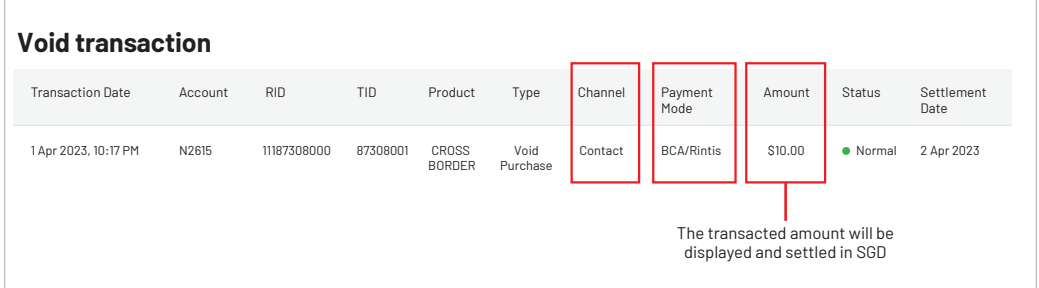

**To find out more**, please refer to the full list of FAQs on our website

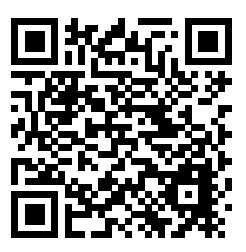

**To request for training**, please contact us at **merchanttraining@nets.com.sg**

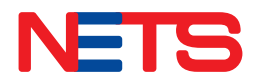

Contact us today to find out how we can help you grow your business.

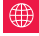

 $\bigoplus$  www.nets.com.sg  $\bigcup$  (65) 6274 1212  $\bigotimes$  info@nets.com.sg